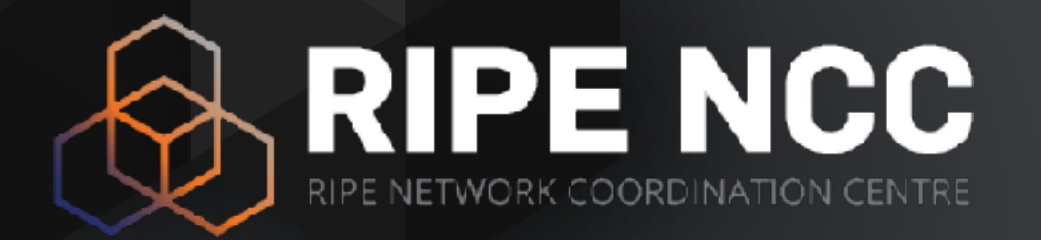

## How RIPE NCC tools can help with online investigations

Ivo Dijkhuis | 27-03-2017 | WISE 4

## **The Internet Registry System**

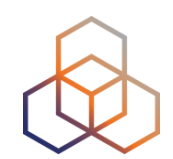

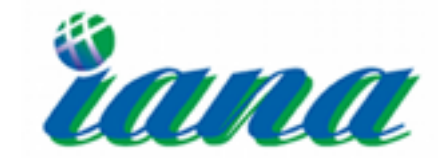

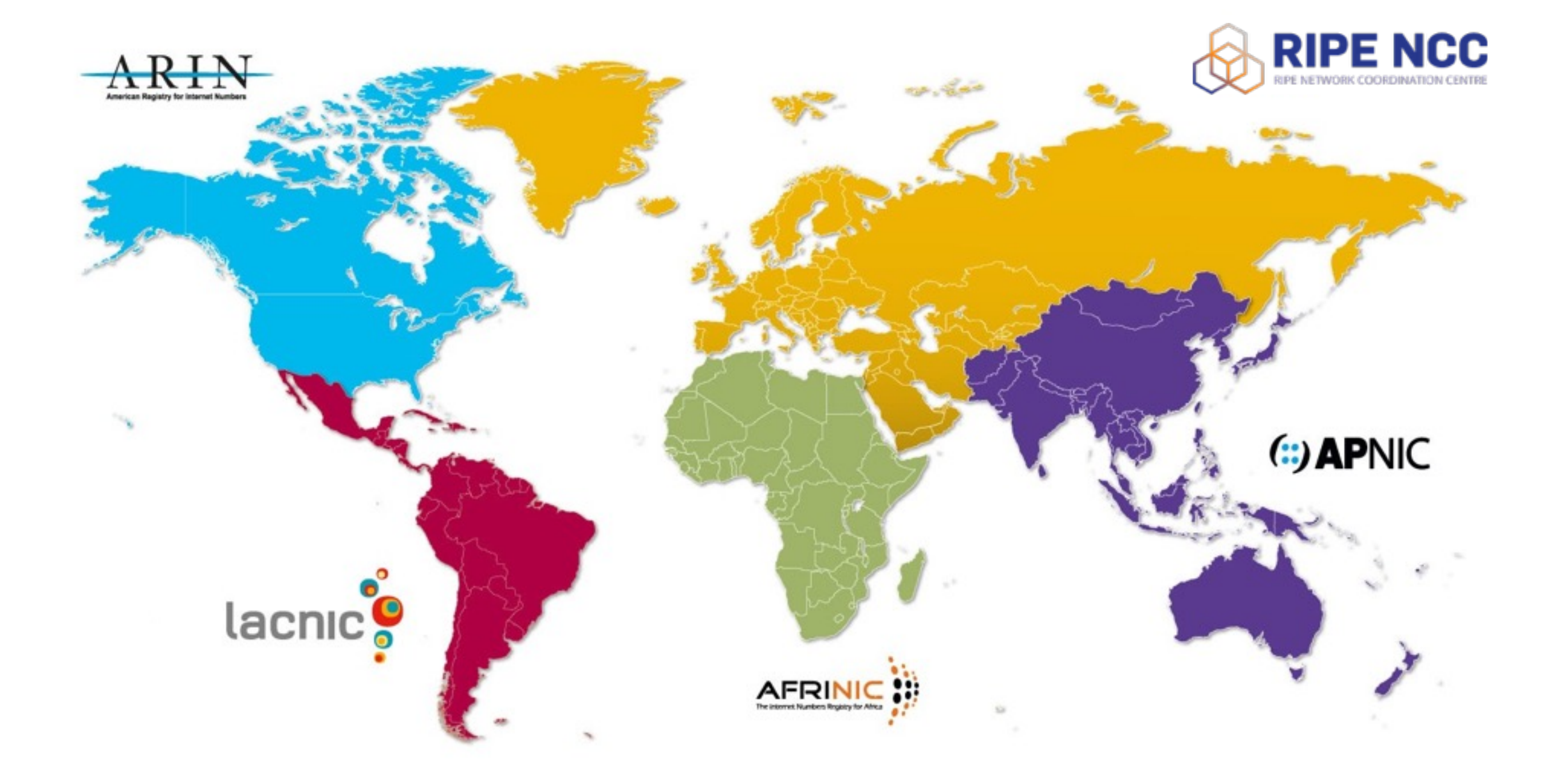

#### **RIPE Atlas Coverage**

![](_page_2_Picture_1.jpeg)

![](_page_2_Picture_2.jpeg)

#### **RIPE Atlas - [atlas.ripe.net](http://atlas.ripe.net)**

![](_page_3_Figure_1.jpeg)

- RIPE Atlas is a global active measurements platform
- Probes hosted by volunteers
- Data publicly available

"RIPE Atlas: A Global Internet Measurement [Network" \(PDF\). Internet Protocol Journal 18](http://ipj.dreamhosters.com/wp-content/uploads/2015/10/ipj18.3.pdf). September 2015. ISSN 1944-1134.

### **RIPE Atlas Numbers**

![](_page_4_Picture_1.jpeg)

![](_page_4_Picture_2.jpeg)

![](_page_4_Picture_3.jpeg)

- 9,400 RIPE Atlas probes connected worldwide
- 4,100 Measurements collected per second
- 35,000 user-defined measurements per week

#### **RIPE Atlas Measurements**

![](_page_5_Figure_1.jpeg)

- **Built-in** Global measurements towards root name servers
	- Visualised as Internet traffic maps
- **Built-in** Regional measurements towards RIPE Atlas anchors
- **Users** can run customised measurements
	- ping, traceroute, DNS, SSL/TLS, NTP and HTTP (only towards RIPE Atlas anchors)

![](_page_6_Picture_0.jpeg)

# **Some Features**

## **Most Popular Features**

![](_page_7_Picture_1.jpeg)

- Powerful and informative visualisations
- APIs to start measurements and get results
- Command line interface
- Streaming data for real-time results
- "[Time Travel](https://labs.ripe.net/Members/suzanne_taylor_muzzin/ripe-atlas-time-travel-is-here)"

## **Monitoring using RIPE Atlas**

![](_page_8_Figure_1.jpeg)

• Integrate "status checks" with existing monitoring tools (such as Icinga, Nagios)

- Using real-time data streaming
	- Server monitoring
	- Detecting and visualising outages

• Developed by community: "RIPE Atlas Monitor"

### **Time Travel**

![](_page_9_Figure_1.jpeg)

- Allows you to look at historical data
- For Internet maps and measurement results

\* Anchoring Measurement: Ping IPv6 for anchor cz-prgas6881.anchors.atlas.ripe.net

![](_page_9_Picture_24.jpeg)

## **Use Cases on RIPE Labs**

![](_page_10_Figure_1.jpeg)

- Measuring Internet Access Disruptions
	- [https://labs.ripe.net/Members/emileaben/internet-access](https://labs.ripe.net/Members/emileaben/internet-access-disruption-in-turkey)disruption-in-turkey
	- [https://labs.ripe.net/Members/emileaben/internet-access](https://labs.ripe.net/Members/emileaben/internet-access-disruption-in-the-gambia-2016)disruption-in-the-gambia-2016
- Measuring DNS Censorship and Hijacking
	- [https://labs.ripe.net/Members/babak\\_farrokhi/operator](https://labs.ripe.net/Members/babak_farrokhi/operator-level-dns-redirection)level-dns-redirection
	- [https://labs.ripe.net/Members/stephane\\_bortzmeyer/dns](https://labs.ripe.net/Members/stephane_bortzmeyer/dns-censorship-dns-lies-seen-by-atlas-probes)censorship-dns-lies-seen-by-atlas-probes

### **Use Cases on RIPE Labs**

![](_page_11_Picture_1.jpeg)

- Monitoring connectivity and connectivity problems
	- [https://labs.ripe.net/Members/annika\\_wickert/using-ripe](https://labs.ripe.net/Members/annika_wickert/using-ripe-atlas-to-monitor-game-service-connectivity)atlas-to-monitor-game-service-connectivity
	- [https://labs.ripe.net/Members/jason\\_read/using-ripe-atlas](https://labs.ripe.net/Members/jason_read/using-ripe-atlas-to-measure-cloud-connectivity)to-measure-cloud-connectivity
	- https://labs.ripe.net/Members/stephane\_bortzmeyer/ [using-ripe-atlas-to-debug-network-connectivity-problems](https://labs.ripe.net/Members/stephane_bortzmeyer/using-ripe-atlas-to-debug-network-connectivity-problems)

## **More Information**

![](_page_12_Figure_1.jpeg)

- <https://atlas.ripe.net/>
- <https://labs.ripe.net/atlas>
- Webinars, Training Courses
- Targeted workshops

![](_page_13_Picture_0.jpeg)

# **RIPE WHOIS Database**

## **RIPE Database**

![](_page_14_Figure_1.jpeg)

- Public Internet resource and routing registry database
- Answers:
	- Who is using an address block?
	- How can I contact them?
- All 5 RIRs have their own database
	- <http://www.iana.org/whois>

## **Other Registries**

![](_page_15_Picture_1.jpeg)

- IANA
	- http://www.iana.org/numbers
- Regional Internet Registries
	- http://whois.arin.net/ui/advanced.jsp
	- http://www.apnic.net/apnic-info/whois search
	- http://www.afrinic.net/en/services/whois-query
	- http://lacnic.net/cgi-bin/lacnic/whois?lg=EN

## **RIPE Database Objects**

![](_page_16_Figure_1.jpeg)

#### • Resources

- inetnum, inet6num, aut-num

#### • Contact

- organisation, person, role
- Routing
	- route, route6
- Reverse DNS
	- domain
- Object protection - mntner

#### **Objects Are Related To Each Other**

![](_page_17_Figure_1.jpeg)

## **Querying the RIPE Database**

![](_page_18_Figure_1.jpeg)

- **• Web interface** 
	- **• Full Text Search**
- **• Command line • Restful API (XML/JSON)**

#### **193.0.24.1**

- *I* Show full object details ?
- □ Do not retrieve related objects ?

You can search up to 5 terms at once in the search box above, separating them with a semicolon.

![](_page_18_Picture_50.jpeg)

#### **Query Results**

![](_page_19_Picture_1.jpeg)

Responsible organisation: Reseaux IP Europeens Network Coordination Centre (RIPE NCC) Abuse contact info: abuse@ripe.net

![](_page_19_Picture_16.jpeg)

#### **Options for Queries**

![](_page_20_Figure_1.jpeg)

![](_page_20_Picture_18.jpeg)

By submitting this form you explicitly express your agreement with the RIPE Database Terms and Conditions

Search

#### **Results With Related Objects**

#### Search term: 193.0.24.1

![](_page_21_Picture_228.jpeg)

![](_page_21_Picture_229.jpeg)

![](_page_21_Picture_230.jpeg)

**source: RIPE**

![](_page_21_Picture_6.jpeg)

#### **Results Without Related Objects**

#### Search term:  $-$ r 193.0.24.1

![](_page_22_Picture_96.jpeg)

![](_page_22_Picture_97.jpeg)

## **Navigating the Hierarchy**

![](_page_23_Picture_1.jpeg)

- With IP space, you want to find what is under or above the inetnum object
	- Under = More Specific
	- Above = Less Specific

- There are flags: -m, -M, -l, -L
- Also in the "Hierarchy Flags" tab

![](_page_24_Picture_0.jpeg)

**-m 193.0.24.0/21**

![](_page_24_Figure_2.jpeg)

![](_page_25_Picture_0.jpeg)

#### **-M 193.0.24.0/21**

![](_page_25_Figure_2.jpeg)

#### **Less Specific inetnums: -l**

![](_page_26_Picture_1.jpeg)

**-l 193.0.25.0/24**

![](_page_26_Figure_3.jpeg)

![](_page_27_Picture_0.jpeg)

![](_page_27_Picture_1.jpeg)

#### **-L 193.0.25.0/24**

![](_page_27_Figure_3.jpeg)

#### **Where is the abuse-c?**

![](_page_28_Figure_1.jpeg)

![](_page_28_Figure_2.jpeg)

#### **Inverse Lookup**

![](_page_29_Picture_1.jpeg)

![](_page_29_Picture_9.jpeg)

#### **Referenced person object**

![](_page_30_Figure_1.jpeg)

#### **-i person JD1-RIPE**

![](_page_30_Picture_120.jpeg)

![](_page_30_Picture_5.jpeg)

## **Referenced person object**

![](_page_31_Figure_1.jpeg)

![](_page_31_Picture_119.jpeg)

### **Referenced Organisation**

![](_page_32_Figure_1.jpeg)

![](_page_32_Figure_2.jpeg)

#### **-i org ORG-BB2-RIPE**

![](_page_32_Picture_105.jpeg)

#### **Full Text Search**

![](_page_33_Picture_1.jpeg)

#### **RIPE Database text search**

This service allows searches over the full text of the RIPE Database object data.

The search is done on object text without regard for any relationships. Multiple search terms should be separated with a space.

![](_page_33_Picture_5.jpeg)

Advanced Search

By submitting this form you explicitly express your agreement with the RIPE Database Terms and Conditions

Search

#### **Search results**

This is the RIPE Database full text search service. The RIPE Database is subject to Terms and Conditions.

#### $[1]$  2 3

domain: 205.149.82.in-addr.arpa descr=Reverse delegation for Bluelight 2nd/24

domain: 210.149.82.in-addr.arpa descr=Reverse delegation for Bluelight 2nd/24

domain: 201.156.178.IN-ADDR.ARPA mnt-by=RO-BLUELIGHT, descr=BLUELIGHT

domain: 200.156.178.IN-ADDR.ARPA mnt-by=RO-BLUELIGHT, descr=BLUELIGHT

inet6num: 2a01:4f8:201:31ea::/64 netname=BLUE-LIGHT

![](_page_34_Picture_0.jpeg)

# **RIPEstat**

**Explanation** 

#### **What is RIPEstat?**

![](_page_35_Picture_1.jpeg)

• One interface for multiple data sources

## **http://stat.ripe.net/**

Search RIPE stat

Your network: AS3333, 2001:67c:2e8::/48

e.g.: IPv4 prefix/range, IPv6, ASN

Search

## **What can you query?**

![](_page_36_Picture_1.jpeg)

- IPv6 address
- IPv4 address
- ASN
- Hostname
- Country code

#### **RIPEstat:**

![](_page_37_Picture_1.jpeg)

#### **• One interface for all IP resources related data**

- Registry data, routing, reverse DNS, active measurements, 3rd party data (blacklist, geolocation)

#### **Default Results**

![](_page_38_Picture_1.jpeg)

![](_page_38_Figure_2.jpeg)

![](_page_39_Picture_0.jpeg)

#### **[https://access.ripe.net](http://access.ripe.net)**

![](_page_39_Picture_12.jpeg)

## **Registry Browser Widget**

![](_page_40_Picture_1.jpeg)

- click on another object to refocus query

![](_page_40_Picture_17.jpeg)

### **Registry Browser Widget**

![](_page_41_Figure_1.jpeg)

- historic information one click away

Registry Browser (109.110.192.0/19)

王亨兴

![](_page_41_Picture_4.jpeg)

## **Routing History Widget**

![](_page_42_Picture_1.jpeg)

![](_page_42_Figure_2.jpeg)

#### **Anti Abuse & Blacklist Entries**

![](_page_43_Picture_1.jpeg)

Abuse Contact Finder (109.110.192.0/19)

![](_page_43_Figure_3.jpeg)

\* Blacklist details

![](_page_44_Picture_1.jpeg)

Source code can be found here:

<ftp://ftp.ripe.net/ripe/tools/dbase/software/ripe-whois-client-3.2.2.tar.gz>

- Only to be used with RIPE WHOIS DB
- 'whois help' show all options
- --list-versions
- --diff-versions <version-number:version-number>
- --show-version <version-number>

![](_page_45_Picture_1.jpeg)

--list-versions

#### ivo\$ /usr/local/bin/whois --list-versions 193.0.0.0/21

![](_page_45_Picture_32.jpeg)

![](_page_46_Picture_1.jpeg)

--show-version

#### ivo\$ /usr/local/bin/whois --show-version 2 193.0.0.0/21

![](_page_46_Picture_53.jpeg)

![](_page_47_Picture_1.jpeg)

#### --diff-versions

#### ivo\$ /usr/local/bin/whois --diff-versions 2:3 193.0.0.0/21

![](_page_47_Picture_35.jpeg)

![](_page_48_Picture_0.jpeg)

# **Questions**

![](_page_48_Picture_2.jpeg)